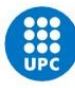

UNIVERSITAT POLITÈCNICA DE CATALUNYA **BARCELONATECH** -<br>Escola Tècnica Superior d'Enginyeria<br>Industrial de Barcelona

# **Welcome Guide**

# **for InnoEnergy Students**

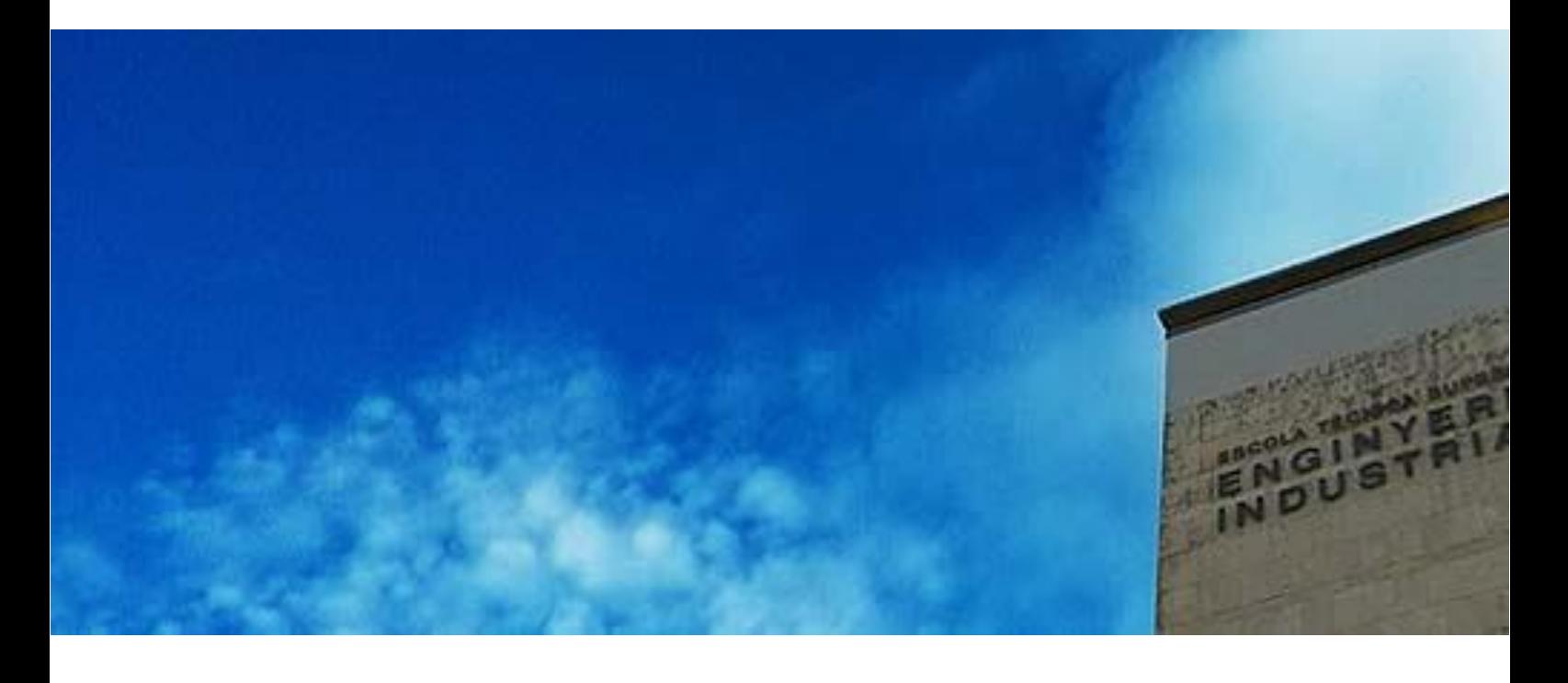

**ETSEIB – Escola Tècnica Superior d'Enginyeria Industrial de Barcelona**

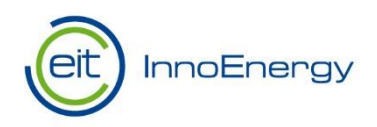

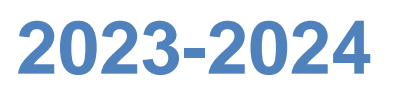

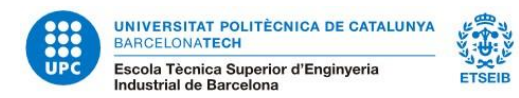

# **INDEX**

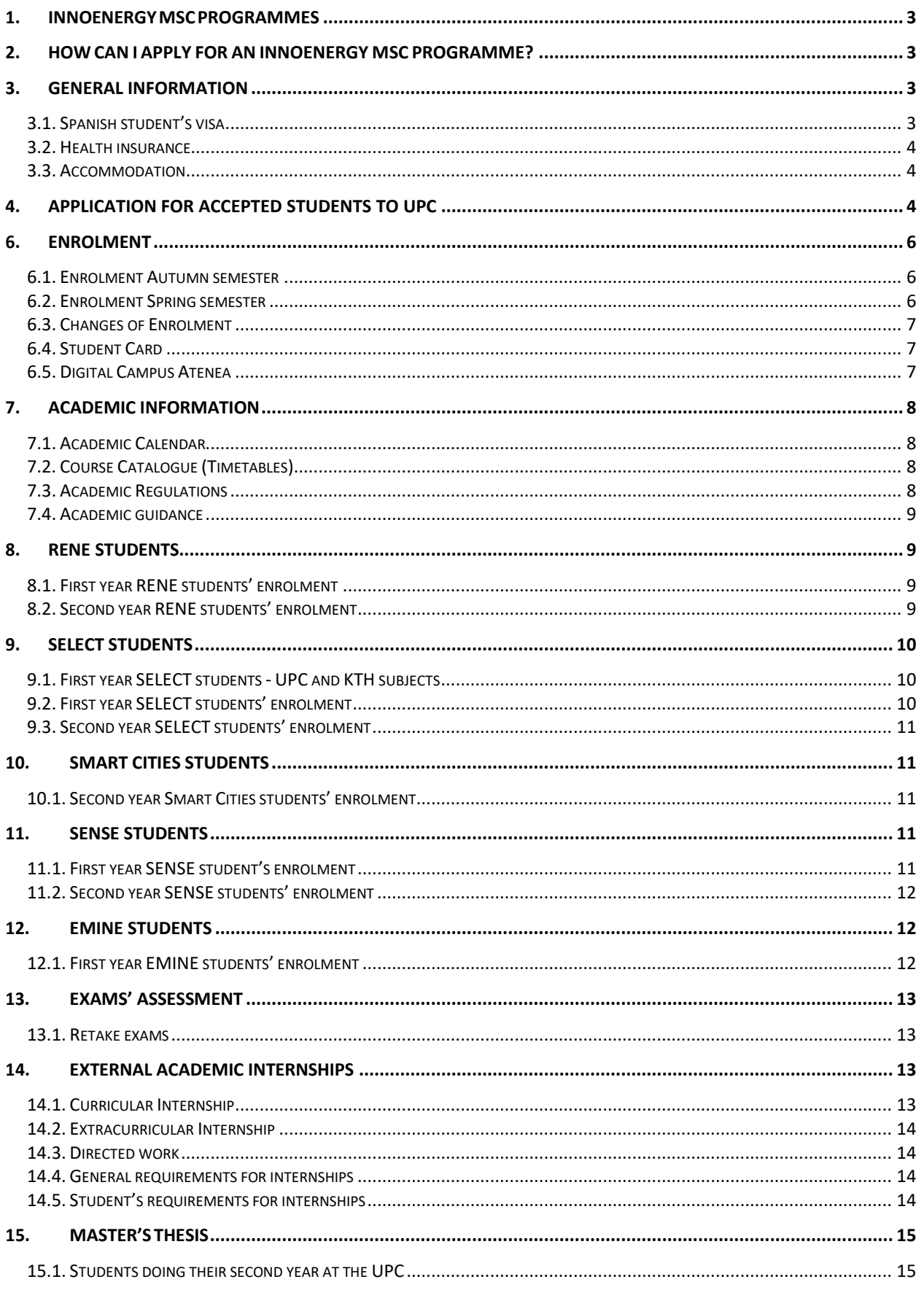

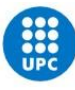

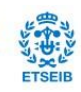

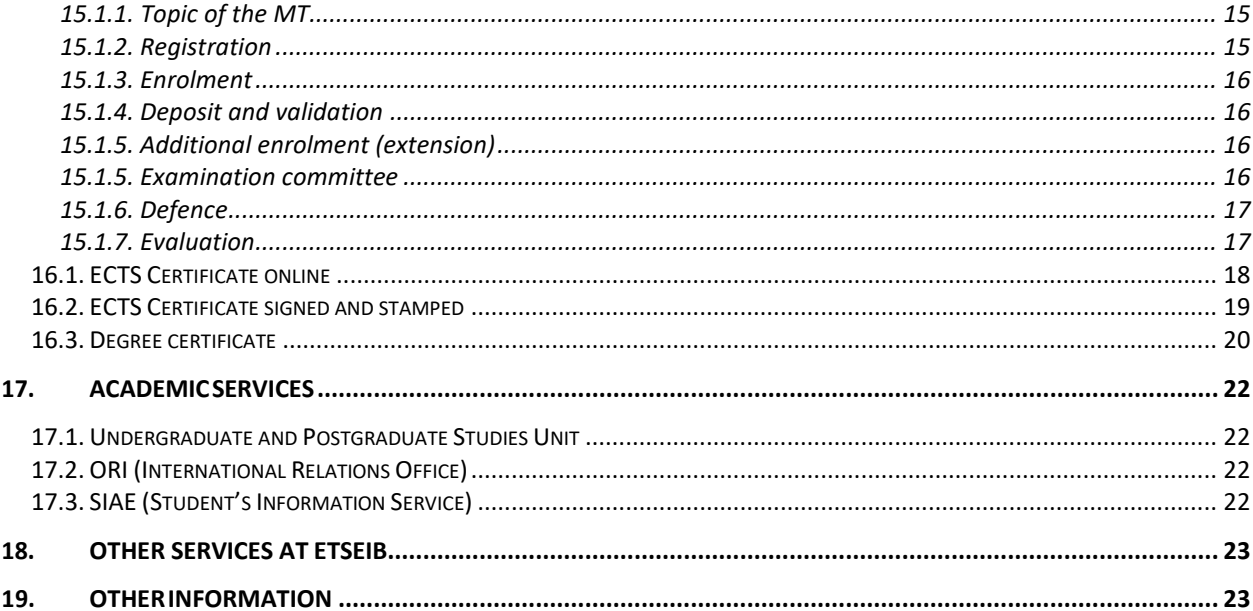

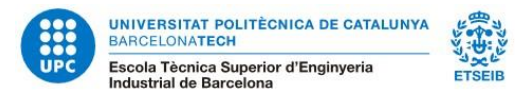

# <span id="page-3-0"></span>**1. InnoEnergy MSc programmes**

The Escola Tècnica Superior d'Enginyeria Industrial de Barcelona (ETSEIB) of the Universitat Politècnica de Catalunya (UPC) offers ten master's degree programmes, one Erasmus Mundus Master programme, and five **InnoEnergy master's programmes**.

The following InnoEnergy master's programmes are linked to the UPC Master's Degree in Energy Engineering:

- [Master's in Renewable Energy \(MSc RENE\)](http://www.innoenergy.com/education/master-school/our-master-programmes/msc-rene-renewable-energy/) 1<sup>st</sup> or 2<sup>nd</sup> year.
- [Master's in Environomical Pathways for Sustainable Energy Systems \(MSc SELECT\)](http://www.innoenergy.com/education/master-school/our-master-programmes/msc-select-environomical-pathways-for-sustainable-energy-system/) 1<sup>st</sup> or 2<sup>nd</sup> year.
- [Master's in Smart Electrical Networks and Systems \(MSc SENSE\)](http://www.innoenergy.com/education/master-school/our-master-programmes/msc-sense-smart-electrical-networks-and-systems/)  $1^{st}$  or  $2^{nd}$  year.
- Master's Energy for Smart [Cities \(MSc Smart Cities\)](https://www.innoenergy.com/for-students-learners/master-school/masters-in-energy-for-smart-cities/) 2<sup>nd</sup> year.

The InnoEnergy master's programme European Master in Nuclear Energy (EMINE) – 1<sup>st</sup> year is linked to the UPC Master's Degree in Nuclear Engineering.

# <span id="page-3-1"></span>**2. How can I apply for an InnoEnergy MSc programme?**

You can apply for an InnoEnergy MSc programme at the InnoEnergy web page, where you will find useful information: dates, requirements, how to apply, etc.

### https://www.innoenergy.com/for-students/master-school/application-process/

Once the admission process has been completed, and places allocated, you will receive an acceptance letter from the InnoEnergy MSc programme and an admission letter from the UPC with all the information you need: preparation of documents, visa, health insurance and accommodation. You can find more information about UPC at:

<https://www.innoenergy.com/for-students-learners/master-school/starting-university-location/>

# <span id="page-3-2"></span>**3. General Information**

## <span id="page-3-3"></span>**3.1. Spanish student's visa**

Non-EU citizens who want to study in Spain must contact the Spanish Embassy or Consulate in your origin country or in your country of residence. There, you will receive the first information about the visa. If, in the process of gathering the documents to obtain the Spanish student visa, you have any doubts, you can contact the UPC International Students Office.

https://www.upc.edu/sri/en/students/students-mobility-office/incomings/prepare-your-trip/visa-fornon-eu-students

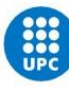

**Please contact the Spanish Embassy or Consulate as soon as possible, bear in mind that the process of obtaining the Spanish student visa can take 2 or 3 months.**

EU students must have the European Health Card and should consult the following link to check if they have to provide some additional documentation on arrival.

[https://www.upc.edu/sri/en/students/students-mobility-office/incomings/legal-issues/at-your](https://www.upc.edu/sri/en/students/students-mobility-office/incomings/legal-issues/at-your-arrival/eu-students)[arrival/eu-students](https://www.upc.edu/sri/en/students/students-mobility-office/incomings/legal-issues/at-your-arrival/eu-students)

### <span id="page-4-0"></span>**3.2. Health insurance**

Health and travel insurance are not covered by the programme. It is the responsibility of the student to ensure that he/she has appropriate health and travel insurance during the studies (this insurance has to cover medical assistance, accident coverage, repatriation coverage and civil responsibility).

At your arrival at the ETSEIB it is mandatory to deliver a copy of this insurance.

https://www.upc.edu/sri/en/mobility\_office/students-mobility-office/incomings/prepare-yourtrip/insurance/insurance

## <span id="page-4-1"></span>**3.3. Accommodation**

Universities in Barcelona have an agreement with Resa Housing, an accommodation service for students that need a place to stay for academic purposes. Find more information about accommodation at:

[https://www.upc.edu/sri/en/mobility\\_office/students-mobility-office/incomings/prepare-your](https://www.upc.edu/sri/en/mobility_office/students-mobility-office/incomings/prepare-your-trip/accommodation)[trip/accommodation](https://www.upc.edu/sri/en/mobility_office/students-mobility-office/incomings/prepare-your-trip/accommodation)

# <span id="page-4-2"></span>**4. Application for accepted students to UPC**

As accepted students, you will receive an e-mail with the steps to apply at the UPC Admission Application.

[https://prisma-nou.upc.edu/apl/home\\_preinscripcio.php?idioma=3](https://prisma-nou.upc.edu/apl/home_preinscripcio.php?idioma=3)

You must fill in your personal data, academic information and add the documents required.

**VERY IMPORTANT**: Once you have applied, if you receive an automatic mail about a payment, PLEASE DISREGARD IT, it does NOT apply for InnoEnergy students. It is an automatic message from the system.

# **5. Documentation**

The admission to the master's degree is subject to compliance with the legal requirements and the delivery of the following documentation upon arrival at the ETSEIB. All students doing their 1<sup>st</sup> or 2<sup>nd</sup> year

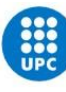

2023-2024 at the UPC must deliver in hand the following documentation before enrolment. Without presenting the required documentation, you will not be able to continue your studies at the UPC:

- ID or passport document. **Original and photocopy**.
- Degree giving access to the master or payment receipt of the degree issuance rights with the correspondent homologation. **Original and photocopy**.

**If the degree is not homologated**, you need to deliver a document issued by the university or institution where the degree was issued or by the country authority competent on this matter. This document must state that the duration of the degree is, minimum, of three years and that it entitles the holder to access master's studies at his/her country. If this is not possible, it must be indicated to which higher level of studies this degree gives access. **Original and photocopy**.

- Official academic transcript of the access degree, stating the subjects with the grades and the number of credits/hours. This certificate must also contain information about the grading system applied and the overall average grade. **Original and photocopy**.
- English Certificate level B2.2 or equivalent. **Original and photocopy**. (https://www.upc.edu/slt/ca/certifica/taulaB2#taula)
- CV or résumé
- **Copy** of health and travel insurance. This insurance has to cover medical assistance, accident coverage, repatriation coverage, civil responsibility.

**VERY IMPORTANT: All documents issued outside the countries of the European Higher Education Area, must be legalised by diplomatic channels or bearing the corresponding apostille. They have to be delivered with official translations into Spanish, English or Catalan. Without this required documentation, students cannot start their studies at the UPC.**

### **Legalisation of documents issued outside Spain**

The legalisation process of the documents issued outside Spain follows different procedures, depending on the origin country:

- Member countries of the European Union or signatory countries of the European Economic Area Agreement: no legalisation is required. Similarly, documents issued in Switzerland do not require legalisation by virtue of a bilateral agreement with the European Union.
- For documents issued in signatory countries of The Hague Convention of 5 October 1961 (https://www.hcch.net/es/instruments/conventions/authorities1/?cid=41), the single legalisation or apostille issued by the county's competent authorities is sufficient.
- Documents issued in signatory countries of Andrés Bello Convention [\(http://convenioandresbello.org/inicio/\)](http://convenioandresbello.org/inicio/) must be legalised by diplomatic channels. Documents should be submitted to:
	- o The Ministry of Education of the origin country for degree certificates and academic transcripts.
	- o The Foreign Affairs Ministry of the country where the documents were issued.
	- o Spanish diplomatic or consular representation (Spanish Embassy or Consulate) in the country where the documents were issued.

When the country is also signatory of The Hague Convention, the procedure established for this agreement can be followed, which is simpler.

- Documents issued in the rest of the countries must be legalised by diplomatic channels. Documents should be submitted to:
	- $\circ$  The Ministry of Education of the origin country for degree certificates and academic transcripts.
	- o The Foreign Affairs Ministry of the country where the documents were issued.

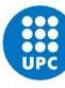

o Spanish diplomatic or consular representation (Spanish Embassy or Consulate) in the country where the documents were issued.

If the documents have been issued by the diplomatic or consular authorities of other countries in Spain, they must also be legalised at the Spanish Ministry of Foreign Affairs.

### **Translation of documents issued outside Spain**

Regulations governing administrative procedures require foreign documents to be accompanied by official translations into English, Spanish or Catalan. Official translations may be carried out by:

- 1. A sworn translator registered in Spain.
- 2. The Spanish embassy or consulate in the foreign country.
- 3. The embassy or consulate in Spain of the foreign country of which the applicant is a citizen or the foreign country that has issued the document.
- 4. A sworn translator working in a foreign country whose signature has been duly legalised.

# <span id="page-6-0"></span>**6. Enrolment**

InnoEnergy students linked to the UPC Master's Degree in Energy Engineering (RENE, SELECT, Smart Cities and SENSE) and to the UPC Master's Degree in Nuclear Engineering (EMINE) have to pass 60 ECTS at the UPC during their first or second year to receive the Master's Degree Certificate of the UPC.

It is not possible to take subjects from other ETSEIB Master's Degrees or other UPC Master's Degrees. The regulations of the Master's Degree in Energy Engineering and the Master's Degree in Nuclear Engineering do not include the option to take subjects from other Master's Degrees.

The academic course is structured in two periods, Fall and Spring semester. Therefore, there are two periods of enrolment during the course: in September (Autumn semester) and in February (Spring semester). This academic year, both enrolments are **online**.

### <span id="page-6-1"></span>**6.1. Enrolment Autumn semester**

The **ONLINE** enrolment for the Autumn semester will take place at the beginning of **September, 2023.**  You will receive an email with the steps to do the online enrolment. **IMPORTANT**: first you should receive an email with the username and password to access the enrolment platform e-Secretaria.

Classes usually start at the beginning of **September, 2023.**

## <span id="page-6-2"></span>**6.2. Enrolment Spring semester**

This enrolment takes place in February via e-Secretaria. You will receive an email in January with the information for enrolment.

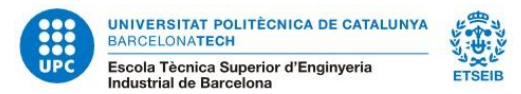

# <span id="page-7-0"></span>**6.3. Changes of Enrolment**

There will be a period to make changes in your enrolment (Deadline for changes of enrolment of Autumn semester is the end of September, 2023). You will have to send a request via e-Secretaria. You can check the calendar to request changes of enrolment at:

<https://etseib.upc.edu/ca/estudis/calendaris/Tramits-master-21#PostMatTard>

# <span id="page-7-1"></span>**6.4. Student Card**

To obtain your student card, you must upload a photo by accessing your [e-Secretaria.](https://prisma-nou.upc.edu/apl/home_estudiants.php?idioma=1) Once validated, within approximately 15 days, you will receive it at the address provided in the "Address during academic year" field. If this field does not contain information, you will receive it at the address provided in the "usual home address" field.

You can check the information (only in Catalan) about the UPC student card at<https://www.upc.edu/identitatdigital/ca/> but mainly, it allows you to:

- Access to the UPC libraries, book lending service and other services.
- Access to some of the activities of the Sports Service.
- Identify yourself as a member of the UPC.
- Reprography Service.
- Authenticate in some of the UPC's electronic processes.

A copy of the enrolment sheet can be used as a provisional student card.

## <span id="page-7-2"></span>**6.5. Digital Campus Atenea**

ATENEA is the UPC's virtual learning environment to support face-to-face teaching. In ATENEA there are virtual classrooms corresponding to the subjects that use them.

<https://atenea.upc.edu/login/index.php?lang=en>- Same username and password as e-Secretaria.

What can you do in the virtual classroom?

- Access contents.
- Deliver works.
- Check your qualifications.
- Communicate with teachers and other classmates.

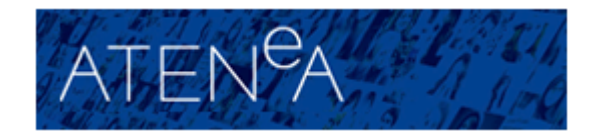

INIVERSITAT POLITÉCNICA<br>JE CATALUNYA<br>JARCELONA<mark>TECH</mark>

**MARIONA PRATDESABA GARCIA** 

**TSECCPR** 

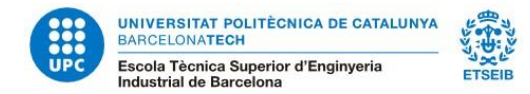

# <span id="page-8-0"></span>**7. Academic Information**

# <span id="page-8-1"></span>**7.1. Academic Calendar**

You can check the academic calendar in the following link. In a few days it will be published in English.

[https://etseib.upc.edu/ca/estudis/calendaris/CalendariacademicMasters2023\\_24.pdf](https://etseib.upc.edu/ca/estudis/calendaris/CalendariacademicMasters2023_24.pdf)

# <span id="page-8-2"></span>**7.2. Course Catalogue (Timetables)**

You will enrol in the subjects and groupsthat you want to take at UPC. Your MSc programme coordinator will help you find out which subjects are required according to your previous academic background and the itinerary of the master's degree you have chosen.

Here you can see the subjects of your MSc programme. Please, take into account that students who will study their 2<sup>nd</sup> year at UPC, cannot choose subjects similar to the subjects done in the 1<sup>st</sup> year partner university. <https://etseib.upc.edu/en/mobility-students/timetables-2>

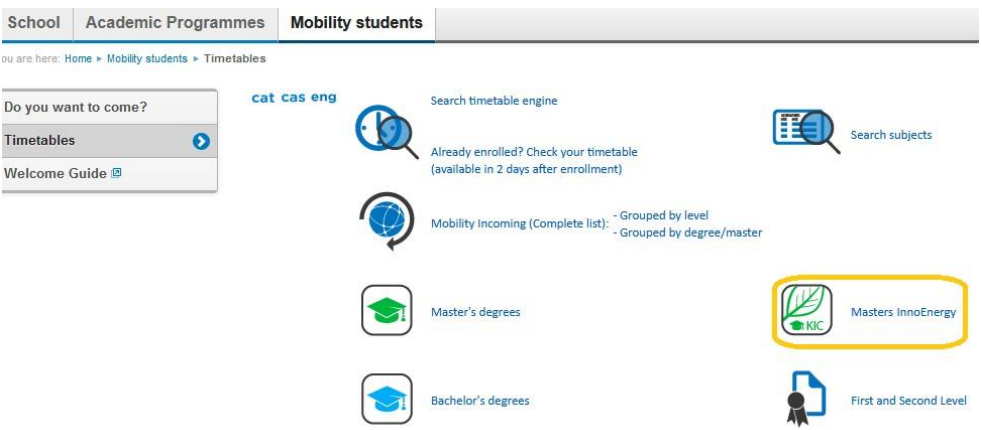

## <span id="page-8-3"></span>**7.3. Academic Regulations**

All the degree and master studies in UPC are governed by the Academic Regulations of Bachelor and Master Degree (NAGRAMA) that is available at the Service of Academic Management web page from UPC. This regulation states access, registration, evaluation recognition, transfer of credits and permanence.

<https://www.upc.edu/sga/ca/normatives/NormativesAcademiques/NormativesAcademiques>

In addition, ETSEIB has its own regulations that develop and complete some points of NAGRAMA (in Catalan).

https://etseib.upc.edu/ca/lescola/estructura-iorganitzacio/documents%20normatives/master/normativa\_academica\_masters\_etseib.pdf

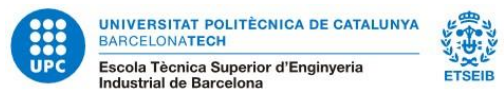

# <span id="page-9-0"></span>**7.4. Academic guidance**

The coordinators of each InnoEnergy master programme are also the tutors and will guide and advise you on all those academic aspects related to subjects, assessments, attendance to term seminars and other activities included in your academic programme during your stay at our school.

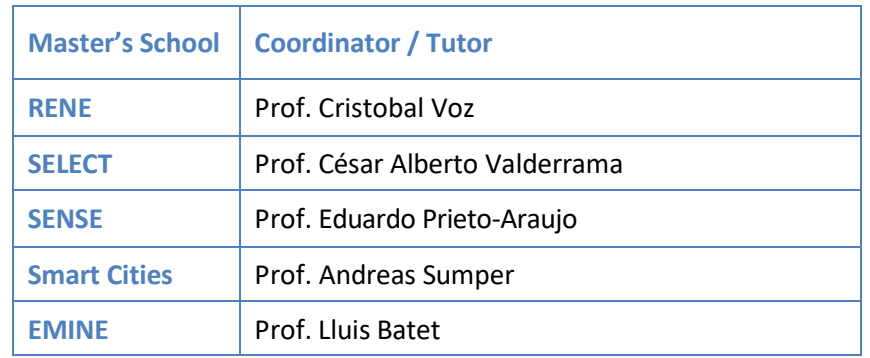

# <span id="page-9-1"></span>**8. RENE students**

# <span id="page-9-2"></span>**8.1. First year RENE students' enrolment**

### **1st Semester subjects' enrolment**

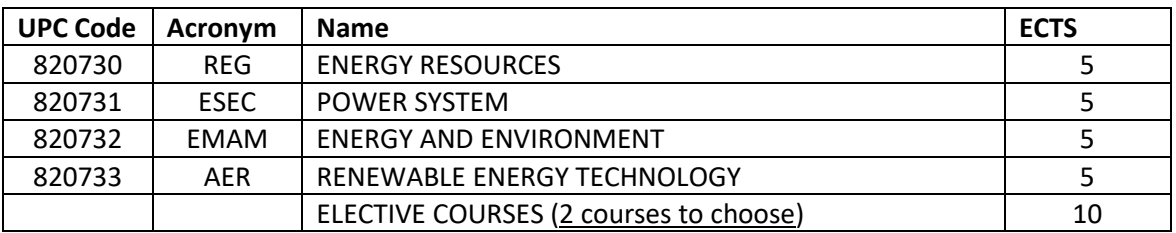

### **2nd Semester subjects' enrolment**

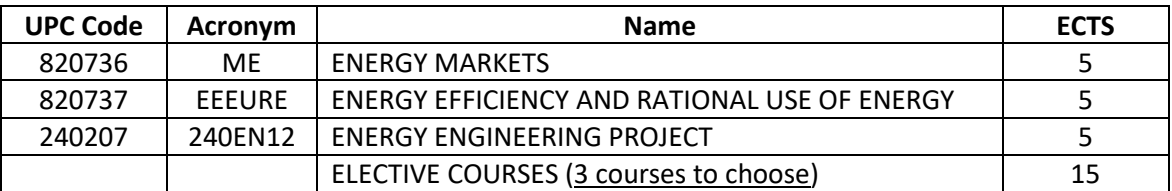

# <span id="page-9-3"></span>**8.2. Second year RENE students' enrolment**

### **1st Semester subjects' enrolment**

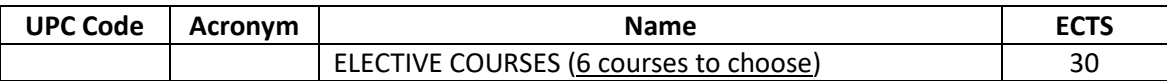

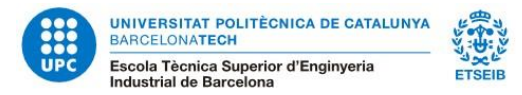

### **2nd Semester subjects' enrolment**

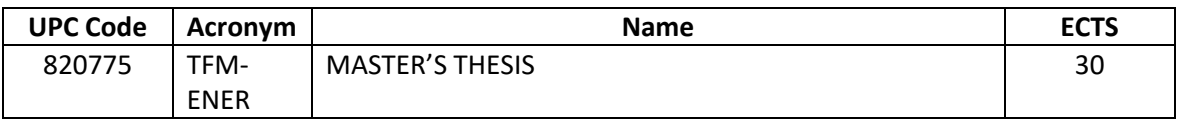

# <span id="page-10-0"></span>**9. SELECT students**

# <span id="page-10-1"></span>**9.1. First year SELECT students - UPC and KTH subjects**

The SELECT first year itinerary is taught jointly by the UPC and the KTH. Therefore, in order to obtain the official Spanish Master's Degree, the subjects of the SELECT syllabus that are taken online or in person at KTH (depending on if the student is studying first year at UPC or KTH) are recognized to the mandatory and optional subjects of the official syllabus of the UPC Master's Degree in Energy Engineering. The recognition is made taking into account the weighted average grade of all the subjects taken at KTH. In the official academic certification, the subjects of the syllabus of the UPC Master's Degree in Energy Engineering are included. In no case the subjects of the SELECT itinerary taught at KTH will appear.

# <span id="page-10-2"></span>**9.2. First year SELECT students' enrolment**

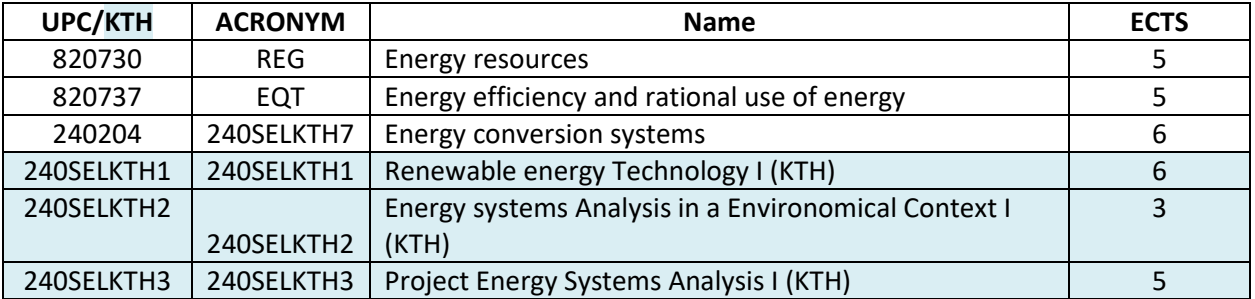

### **1st Semester subjects' enrolment**

### **2nd Semester subjects' enrolment**

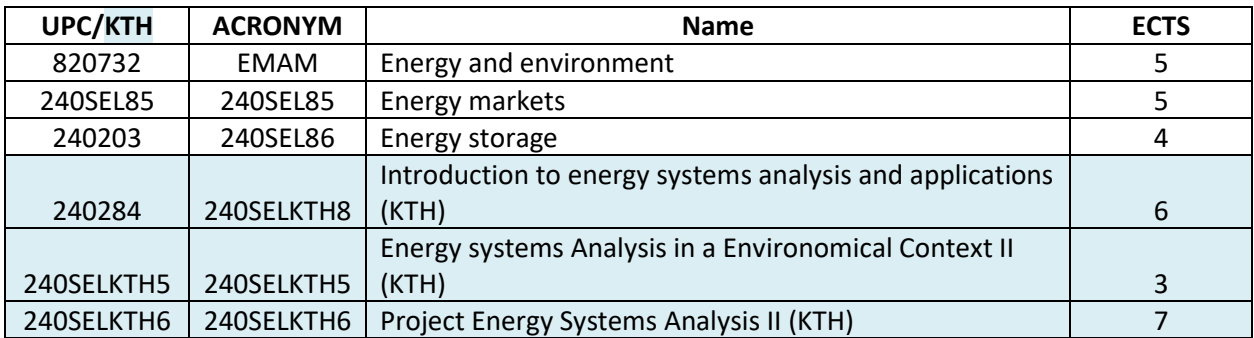

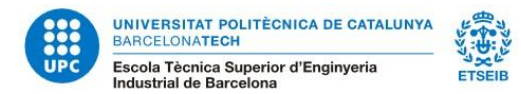

# <span id="page-11-0"></span>**9.3. Second year SELECT students' enrolment**

### **1st Semester subjects' enrolment**

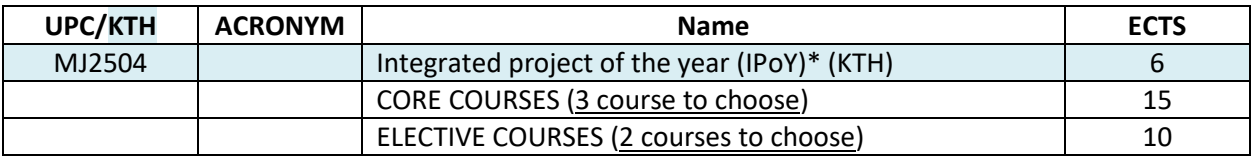

### **2nd Semester subjects' enrolment**

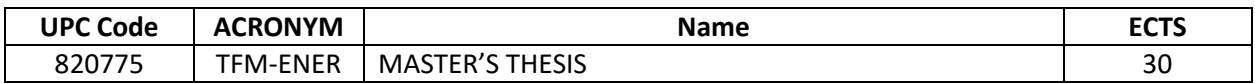

# <span id="page-11-1"></span>**10.Smart Cities students**

# <span id="page-11-2"></span>**10.1. Second year Smart Cities students' enrolment**

### **1st Semester subjects' enrolment**

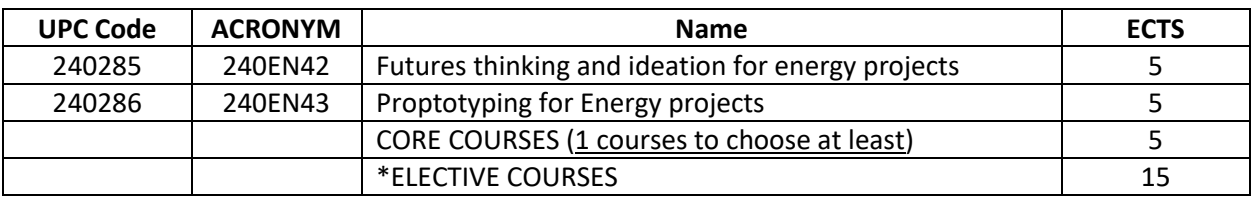

\* Students have to choose 4 elective courses (20 ECTS). At least one of them has to be a core one.

### **2nd Semester subjects' enrolment**

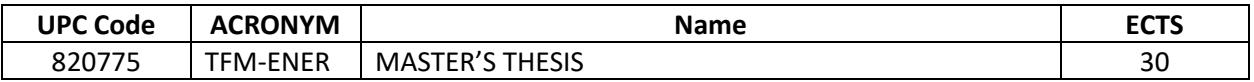

# <span id="page-11-3"></span>**11.SENSE students**

# <span id="page-11-4"></span>**11.1. First year SENSE student's enrolment**

### **1st Semester subjects' enrolment**

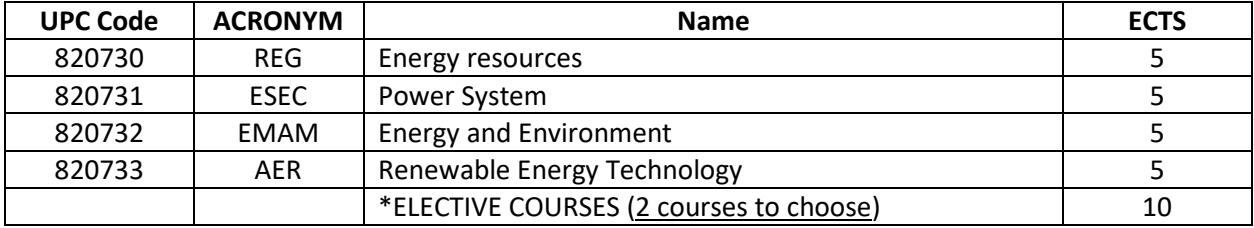

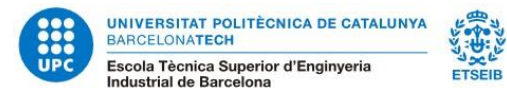

### **2nd Semester subjects' enrolment**

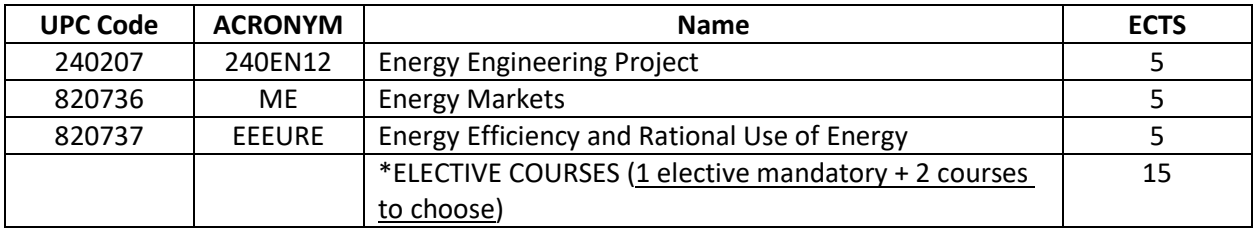

### Elective courses (1 course mandatory)

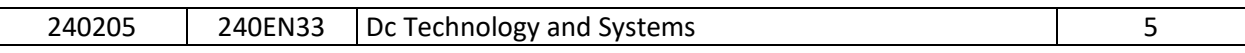

# <span id="page-12-0"></span>**11.2. Second year SENSE students' enrolment**

### **1st Semester subjects' enrolment**

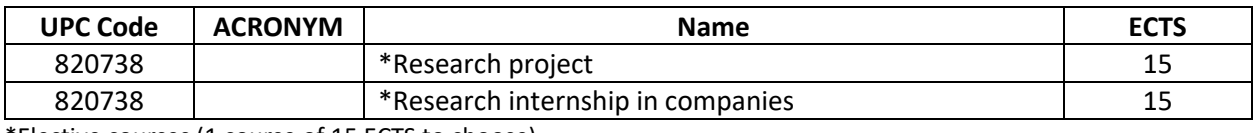

\*Elective courses (1 course of 15 ECTS to choose)

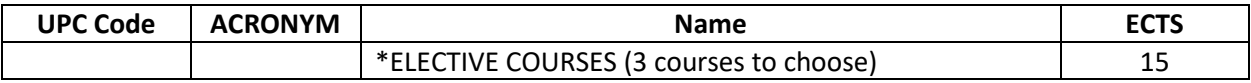

### **2nd Semester subjects' enrolment**

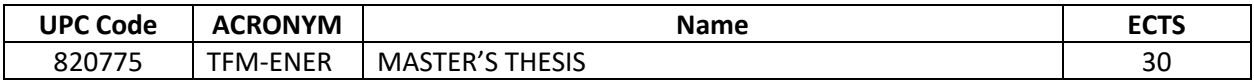

# <span id="page-12-1"></span>**12.EMINE students**

# <span id="page-12-2"></span>**12.1. First year EMINE students' enrolment**

### **1st Semester subjects' enrolment**

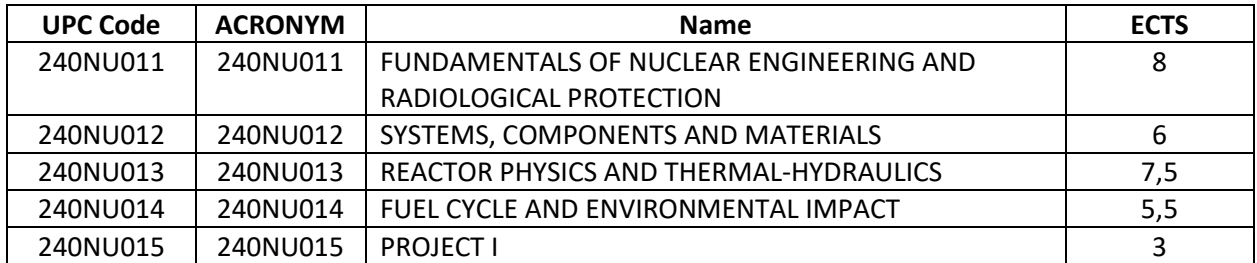

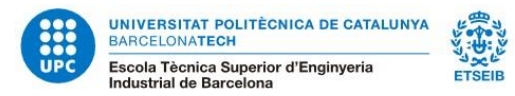

### **2nd Semester subjects' enrolment**

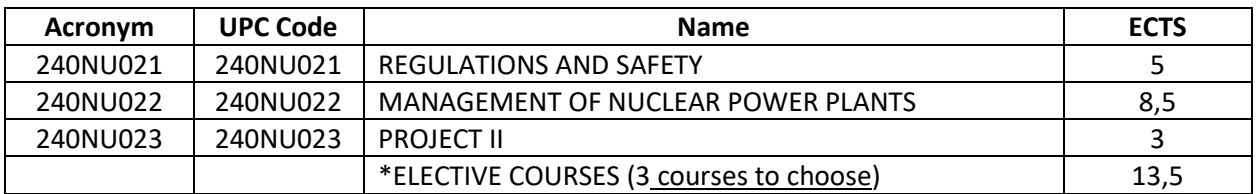

# <span id="page-13-0"></span>**13.Exams' assessment**

You will find the exams' schedule in the following link:

https://etseib.upc.edu/ca/estudis/calendaris/calendaris#CE

### <span id="page-13-1"></span>**13.1. Retake exams**

A reassessment act is established for all the **compulsory** subjects failed. All students who have failed a compulsory subject in one of the two semesters may take the reassessment. You need to **enrol** the reassessment (REAVA).

If the student doesn't pass the reassessment, **he/she must cover by him/herself costs for the reenrolment of the subject in order to be allowed to take it again next semester.** 

Under no circumstances may reassessments be taken in subsequent semesters in which the student is no longer enrolled in the ETSEIB. Exam dates cannot be modified, and exams must be taken at ETSEIB.

# <span id="page-13-2"></span>**14.External Academic Internships**

Students can do external academic internships during theirstudies at the UPC. Academic internships are **training activities** that allow students to apply and complement the knowledge acquired in their academic training, and thus encourage the acquisition of skills that prepare them for the exercise of professional activities, facilitate their employability, and foster their innovative capacity. There are different types of internships.

All internships are formalized by signing an **educational cooperation agreement** between the student, the University and the company or institution that hosts the student. External academic internships are governed by the Normative Regulations of external academic internship of the UPC and the current Spanish legislation.

**IMPORTANT**: Students who come to the UPC as part of an exchange program or an international double degree, such as the InnoEnergy Programmes, **can do international internships** in countries other than the university of origin in which they were enrolled.

## <span id="page-13-3"></span>**14.1. Curricular Internship**

They are integral academic activities in the syllabus. They have the same consideration as any other subject and may be mandatory or optional. This means that they must be enrolled, have a tutor and be

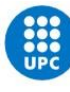

evaluated and graded.

Only for **Smart Cities** and **SENSE** students during the **1 st semester** of their **Second year**.

**IMPORTANT** – Curricular internships **cannot** be done in an international company without headquarters in Spain, as the student must be registered at the Spanish Social Security and must have the Spanish NIE.

# <span id="page-14-0"></span>**14.2. Extracurricular Internship**

Students can do, **voluntarily**, extracurricular internships during their studies. Unlike curricular ones, they are not part of the syllabus or the academic record.

Under no circumstances the student can recognise extracurricular internships for curricular. The student must take the decision on what type of internship he/she wants to do at the time of applying for them and formalizing the agreement.

# <span id="page-14-1"></span>**14.3. Directed work**

An individual **research project** in the field of Energy Engineering at an ETSEIB's Department under the supervision of a professor assigned by the ETSEIB. The student must present a work plan proposal endorsed by the director and accepted by the master's degree coordinator, which must contain a description of the work, the planned form of evaluation and the deadlines. **Incompatible** with curricular internships and **different** from the Master's Thesis.

Only for **Smart Cities** and **SENSE** students during the **1 st semester**.

# <span id="page-14-2"></span>**14.4. General requirements for internships**

Duration of Internships: the **maximum** number of hours of external internships (curricular and extracurricular) that you can do **during an academic year** is **900 hours**.

Period for Internships: between **September 16** of the year in which the course begins and **September 15** of the following year.

Maximum Dedication: in accordance with internship regulations, these must be compatible with the academic and training activity carried out by the student at the School. For this reason, the maximum dedication will be **4 hours a day** during the **school period** or **full-time** during the **non-school period** or if the student only takes the Master's Thesis (only extracurricular).

Financial Compensation: Academic internships are remunerated. The ETSEIB School Board has established a **minimum remuneration of 8€/hour** as financial compensation for educational cooperation agreements with the aim of standardizing the remuneration received by students.

The company must pay the UPC, in terms of management fees, 15.70% of the total amount of the scholarship or study aid that the institution pays to the student. VAT (21%) is applied to this amount on the invoicing date.

## <span id="page-14-3"></span>**14.5. Student's requirements for internships**

Enrolment: to be enrolled in the master's degree during the internship period. Agreements are

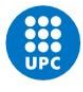

**automatically finished** once all study credits have been passed, or if the student disassociates from the university for any reason.

Insurance: You must have compulsory school insurance and be affiliated with Social Security (you must apply for the membership number if you did not have one before). Foreign students must have a private accident insurance such as that offered by the UPC or those offered by other private entities. You can check all the information on private insurance arranged with the UPC at [Voluntary Insurance.](https://www.upc.edu/sga/ca/matricula/assegurances-copia/assegurances#assgvoluntaria)

# <span id="page-15-0"></span>**15.Master's Thesis**

# <span id="page-15-1"></span>**15.1. Students doing their second year at the UPC**

The realisation of a Master's Thesis (MT) is regulated by the current legislation and the academic regulations of the UPC and of the ETSEIB. The ETSEIB publishes the MT calendar each academic year with the deadlines within which each step of the procedure must be done.

### **Modalities**

MODALITY A: MT done, presented and defended at the ETSEIB under the direction of a Professor attached to the School.

MODALITY B: MT done in a company under the direction of an external person with a higher degree (national or foreign). In this case there must be a Professor attached to the School that acts as a supervisor. Modality B in company can be done:

- with an internship's agreement: it is not necessary to register the MT, the agreement must be formalized through the work placement exchange tool with a company and once processed it will be registered automatically.

- with an employment contract or other means without an internship agreement: you must send the documents proving the link with the company.

You must register, enrol and defend your Master's Thesis within the terms set forth in the Master Thesis Calendar of ETSEIB. In any case, a thesis's defence cannot be done if the student has not registered, enrolled and deposited within the periods stipulated in the academic calendar of the Master Thesis.

The MT report must be done in accordance with the [template](https://etseib.upc.edu/ca/estudis/documents-destudis/tfe/tfg_tfm_plantilla.doc) that you have available at the website. Your Master Thesis will be evaluated at the ETSEIB.

### <span id="page-15-2"></span>**15.1.1. Topic of the MT**

The students must decide a topic for the MT by:

- Checking the ETSEIB MTs proposals at th[e MTs Intranet.](https://guiadocent.etseib.upc.edu/tribunals/)
- Students can propose the topic and contact the Professor of the School who will be the director. In the case the MT is developed in a company, it must be agreed with a Professor of the ETSEIB who will act as the supervisor.

### <span id="page-15-3"></span>**15.1.2. Registration**

Once the topic has been agreed with the professor, registration must be made via [e-Secretaria](https://prisma-nou.upc.edu/apl/home_estudiants.php?idioma=3) (title, abstract, name of supervisor…).

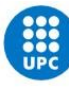

The registration must be validated by the director or supervisor of the MT at the e-Secretaria. As long as the registration is not validated by the director/supervisor, modifications can be made directly at the e-Secretaria. Once validated, any change must be notified by the director/supervisor of the MT to the SIAE (Students Information Service).

### <span id="page-16-0"></span>**15.1.3. Enrolment**

Students with the MT registered and accepted by the director/Supervisor must enrol the MT (30 ECTS) via e-Secretaria. This enrolment can be done in the ordinary enrolment period of each semester established in the academic calendar:

https://etseib.upc.edu/ca/estudis/calendaris/calendari-tramits\_2023\_master\_tfm.pdf

### <span id="page-16-1"></span>**15.1.4. Deposit and validation**

The MT deposit must be made by the student in digital format on the [MT Intranet](https://guiadocent.etseib.upc.edu/tribunals/) within the period established in the TFM calendar (usually end of June). Once the deadline has passed, no deposit will be accepted.

The deposit will be later reviewed and validated by the director/supervisor.

To authorise or not the publication of the MT, the student must fill in the authorisation form on the [MT Intranet](https://guiadocent.etseib.upc.edu/tribunals/) before digitally depositing the MT.

https://etseib.upc.edu/ca/estudis/calendaris/calendari-tramits\_2023\_master\_tfm.pdf

### <span id="page-16-2"></span>**15.1.5. Additional enrolment (extension)**

When the deposit does not occur in the semester in which the MT has been enrolled, the student can choose whether to make an additional enrolment (extension) or an ordinary enrolmentin the following semester or later, in accordance with the provisions of the Academic Regulations for Undergraduate and Master's Studies at the UPC (hereinafter NAGRAMA) for the corresponding year.

Additional enrolment (extension) must be requested via [Demana.](https://demana.upc.edu/etseib/) **Student must cover the corresponding fees to the additional enrolment just like the rest of UPC students**. The InnoEnergy Programme doesn't cover these expenses.

The deposit must be made within the period established in the calendar corresponding to the additional registration:

https://etseib.upc.edu/ca/estudis/calendaris/calendari-tramits\_2023\_master\_tfm.pdf

### <span id="page-16-3"></span>**15.1.5. Examination committee**

The naming of the examination committee for the defences and evaluations of the MTs of each call,

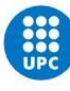

as well as the necessary alternate members, is established by the ETSEIB's deputy director of MTs.

The president of the examination committee, as the person in charge of organising the defence, must inform the other members of the date, time and place of the proposed defence and, in the event of a disagreement, may propose another. Once the date, place and time of the defence have been established, the president communicates it directly to the student.

The examination committee consists of three members of the faculty of the School. Two of these three members will be professors linked to the department of the director/supervisor of the MT, and one of them will act as president. The other member will not be linked to the same department.

In addition to the examination committee, two alternate members will be appointed, one of whom will be from the same department as the director/supervisor and the second will be linked to another department.

### <span id="page-17-0"></span>**15.1.6. Defence**

The evaluation of the MT is done by means of a public act of oral presentation and defence of the work presided over by an examination committee. It consists of two phases:

- **Presentation** by the student of a summary of the content of the MT, which lasts approximately **30 minutes**.
- **Defence** by the student regarding the questions that the committee deems relevant.

ETSEIB provides the audio-visual media at its disposal. The request, verification of proper operation and use of these is the responsibility of the student. The reception service manages requests to use these devices.

### <span id="page-17-1"></span>**15.1.7. Evaluation**

Once the presentation and defence of the MT has finished, the committee decides in closed session and then publicly announces the qualification. Each member of the committee evaluates the MT, the presentation and defence. The agreement on the qualification can be taken unanimously or by simple majority.

Grades are included in the evaluation report.

Once you see your UPC grades updated (Y1 and Y2) at your e-Secretaria, and your academic record closed, you will be able to request the academic certificates and the degree certificate.

# **15.2. Students who do their second year at the partner university**

You will have to complete some academic procedures at your e-Secretaria during your stay at the partner university where you will study the Master's Degree. First of all, you must register your Master's Thesis at the UPC. This registration has to be done at your e-Secretaria [\(https://prisma](https://prisma-nou.upc.edu/apl/home_estudiants.php?idioma=3)[nou.upc.edu/apl/home\\_estudiants.php?idioma=3](https://prisma-nou.upc.edu/apl/home_estudiants.php?idioma=3) ) with your UPC access user and password.

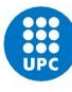

**IMPORTANT** – You cannot register your Master's Thesis as shared with another student. All registrations of Master's Thesis must be done individually.

Once you've done that, we will enroll your Master's Thesis at your e-Secretaria and will send you further instructions to do the deposit of the Master's Thesis at the application <https://guiadocent.etseib.upc.edu/tribunals/> by accessing with the same user and password you access e-Secretaria.

Students must do the defense of the Master's Thesis at the UPC as a regular student.

Take into consideration that in some partner universities the Master's thesis is evaluated with a P (Passed). Please, inform your supervisor that an A-D scale or numerical rating with a single decimal is required.

When the previous procedure is done and we have already received the official academic certification (ECTS) signed and stamped from the partner university with all the marks of the subjects taken and evaluated during the second year of the studies, including the mark of the Master Thesis, the recognition procedure will be started.

This process is carried out by the academic coordinator of the InnoEnergy Master with the approval of the coordinator of the Master's Degree in Energy Engineering or the Master's Degree in Nuclear Engineering, depending on the InnoEnergy programme.

In the case of the Master's Degree in Energy Engineering, the name of the subjects that will appear in the transcripts will be the one of the syllabus of the Master's Degree in Energy Engineering or the Master's Degree in Nuclear Engineering according with the scale of equivalence established by the Spanish Ministry of Education, Culture and Sport for each country. In no case it will appear the name of the subject taken at the partner university due to the different syllabus.

Once the process of recognition has been completed and all required documentation has been uploaded, the academic file will be closed. This process may take some months.

When the academic file is closed (you will check the state at your e-Secretaria), you can start the procedure to apply for the Degree certificate. **This cost has to be assumed by the student**.

# **16.Certifications**

# <span id="page-18-0"></span>**16.1. ECTS Certificate online**

You can check the status of your transcripts at UPC and print them from e-Secretaria.

[https://prisma-nou.upc.edu/apl/home\\_estudiants.php?idioma=3](https://prisma-nou.upc.edu/apl/home_estudiants.php?idioma=3)

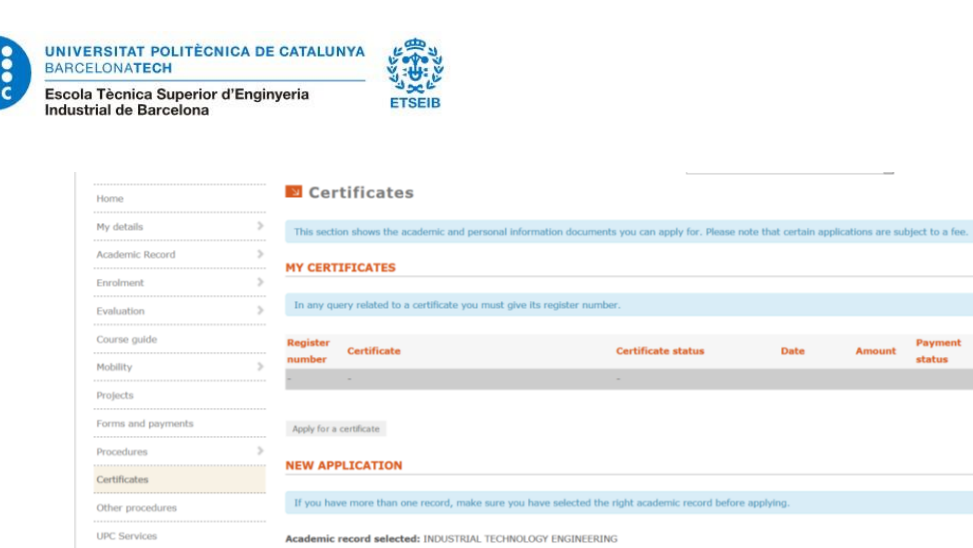

 $ECTS$ 

ent certifying the courses taken by a student in ECTS credits

# <span id="page-19-0"></span>**16.2. ECTS Certificate signed and stamped**

**ECTS** certificate

Once you see your grades at UPC have been updated (Y1 and Y2), you can ask for an ECTS certificate signed and stamped.

You can request your personal academic certificate via e-Secretaria, section *Certificates*- *My Certificates* and click on *Apply for a certificate.* Then click *New Application* and choose *Personal academic transcript.*  **The cost has to be assumed by the student.**

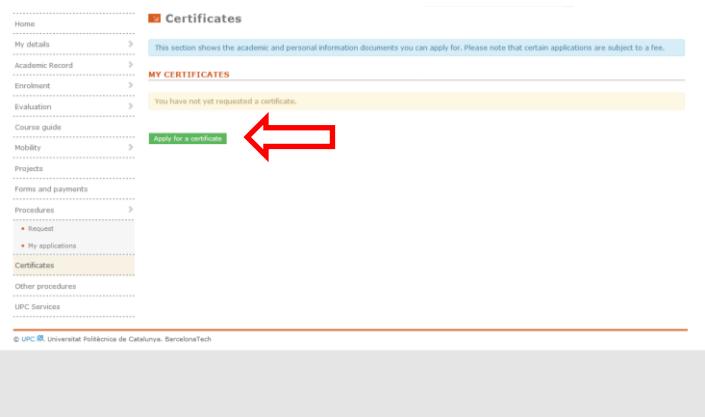

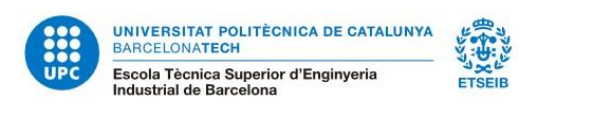

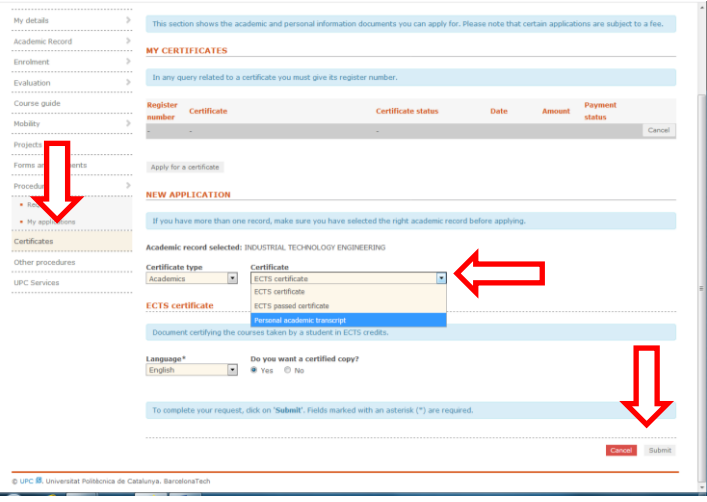

Click **Submit** to finish the process. **Submit** 

You will see status of your procedure at *My applications* section.

### $\triangleright$  If you are in Barcelona:

You have to pick it up at the SIAE or authorize someone else giving the form for authorization of a third party with the **original signature** and a photocopy of student's identity card.

You will find the form in our website

[https://etseib.upc.edu/ca/estudis/tramits/documents/documents-certificats/autoritzacio](https://etseib.upc.edu/ca/estudis/tramits/documents/documents-certificats/autoritzacio-tercers_cat.pdf)[tercers\\_cat.pdf](https://etseib.upc.edu/ca/estudis/tramits/documents/documents-certificats/autoritzacio-tercers_cat.pdf)

➢ If you are not in Barcelona:

You have to ask via *Demana*, introducing your student profile, another way to receive your certificate.

<https://demana.upc.edu/etseib/>

### <span id="page-20-0"></span>**16.3. Degree certificate**

When your Academic Record Status is **Closed** and the Situation **Graduate** you are entitled to request your Official Master's Degree. You can check the Status of your Academic Record at your [e-Secretaria.](https://prisma-nou.upc.edu/apl/home_estudiants.php?idioma=1)

**STEP 1** - You can do your request:

- Face-to-face with the following documentation:
	- o DNI/NIE/Passport original and photocopy
	- $\circ$  Receipt of the official tax payment Check [taxes](https://www.upc.edu/sga/ca/matricula/preus/AltresPreus)

You will receive the payment receipt of the rights of the official degree. This receipt has the same validity as the original degree while it is being issued.

- **Online request** – If you are not in Barcelona, you can request the Master's Degree via [Demana](https://demana.upc.edu/etseib/?lang=en_US) with your UPC user and password.

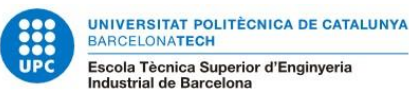

If you don't remember them, you can create a new account [here.](https://demana.upc.edu/etseib/account.php/?do=create)

Select and fill in:

- a. Help Topic: Títol / Degree
- b. Name and Surname
- c. NIE / Passport
- d. Type of query: Application for an official degree and European supplement to the degree.
- e. Degrees: Màsters InnoEnergy
- f. Brief description
- g. **IMPORTANT** Attach the following documents (without these documents the Master's Degree cannot be issued):
	- DNI/NIE/Passport photocopy
	- Official document stating the place of birth (city, town, village)
	- Spanish NIE in case you don't have a passport.

Create Ticket

**STEP 2** - Once the SIAE receives this ticket, they will send you, via Demana, the request document that you need to fill in, and the form to pay the corresponding fees or the link to make the payment at your [e-Secretaria](https://prisma-nou.upc.edu/apl/home_estudiants.php?idioma=1) (Forms and payments).

**STEP 3** - Once you pay the taxes, you need to return via post:

- The receipt of the official tax payment (**IMPORTANT** This proof of payment is not the receipt of the rights of the official degree) – Check [taxes](https://www.upc.edu/sga/ca/matricula/preus/AltresPreus)
- The request document (**IMPORTANT** The original signature is required in the document)
- Photocopy of your valid DNI/NIE/Passport
- Official document stating the place of birth (city, town, village)

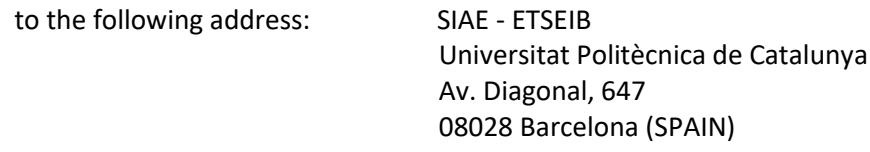

**STEP 4** - SIAE receives the documents and the procedure of issuing the degree will begin. They will send you the receipt of the rights of the official degree via Demana.

**STEP 5** - Once the degree is received (it takes some years), the SIAE will send you an e-mail to the address that you have in your e-Secretaria. It is important to keep this information updated.

### **16.3.1. Degree collection**

If you cannot collect your Master's Degree, you can request the Degree to be sent to the government delegation or sub delegation, and Spanish embassies or consulates abroad. This request needs to be done **once the SIAE informs you that the degree has arrived.**

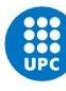

- By e-Secretaria (**RECOMMENDED**): Select "Degree certificate and application'' -> ''Degree shipment" and make the payment of the corresponding fees.
- By post: fill in the [form to receive the degree at official offices](https://etseib.upc.edu/ca/estudis/tramits/documents/documents-titol/k5ti6-solicitud-titol-en-dependencies-oficials.pdf) and send it by post to the SIAE, together with the documentation indicated in the "Documentation" section. (**IMPORTANT** – The original signature is required in the document)
- By Demana: fill in th[e form to receive the degree at official offices](https://etseib.upc.edu/ca/estudis/tramits/documents/documents-titol/k5ti6-solicitud-titol-en-dependencies-oficials.pdf) and send it to the SIAE on the Demana ticket, together with the documentation indicated in the "Documentation" section.

Once the SIAE receives the request document with the tax payment receipt, they will send the Master's Degree to the official office indicated in the request.

# <span id="page-22-0"></span>**17.Academic Services**

## <span id="page-22-1"></span>**17.1. Undergraduate and Postgraduate Studies Unit**

Provides management support and services in the processes associated with undergraduate and master's degree programs. It is structured into 3 organisational units: The Office of International Relations and Admissions (ORIA), The Student Information Service (SIAE), and the Planning Office (PLANI). You can find them all in ETSEIB's Pavilion I, floor 0.

## <span id="page-22-2"></span>**17.2. ORI (International Relations Office)**

The International Relations and Admission Office manages international alliances and networks, mobility of outgoing and incoming students, reception of international students and master's programs admissions.

**Contact** – Phone: +34 93 401 79 88 – Mail: [masters.etseib@upc.edu](mailto:masters.etseib@upc.edu)

## <span id="page-22-3"></span>**17.3. SIAE (Student's Information Service)**

Attends information requests from students, manages academic procedures related to the academic record, manages the registration, certification and archiving of academic documents, manages external academic internships and processes linked to Master's Thesis and Directed Work.

### **17.3.1. e-Secretaria – Academic procedures**

### [https://prisma-nou.upc.edu/apl/home\\_estudiants.php?idioma=3](https://prisma-nou.upc.edu/apl/home_estudiants.php?idioma=3)

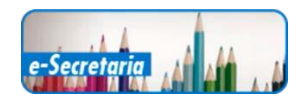

Use e-Secretaria to consult the academic records and academic procedures related to the enrolment or academic certifications.

### **17.3.2. Demana**

The academic requests have to be sent through the following application "Demana". [https://demana.upc.edu/etseib/?&lang=en\\_us](https://demana.upc.edu/etseib/?&lang=en_us)

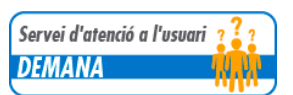

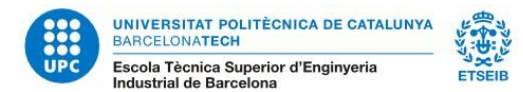

# <span id="page-23-0"></span>**18.Other Services at ETSEIB**

### **All services' opening hours can be affected by the extraordinary situation regarding COVID-19**

- Library ETSEIB. Opening hours: from 8:30 to 14h with previous appointment. Borrow, renew and reserve documents, multimedia material and IT equipment. [http://bibliotecnica.upc.edu](http://bibliotecnica.upc.edu/)
- **Computer labs**. 1st and 5th floor (H building). Free access, except during class hours. Access:
	- Same username and password as e-Secretaria
	- Temporary ID:
		- Username: erasmus
		- PASSWORD: 2018

### **Wifi**. WIFI networks at ETSEIB – Eduroam

<https://serveistic.upc.edu/ca/wifiupc/documentacio/eduroam-configuration-guide>

- Sport facilities. Services and clubs at: Gym. Building ETSEIB (basement) and UPC Sports Centre (C. Jordi Girona, 3; EP Building). <https://www.upc.edu/esports>
- **Erasmus Student Network-UPC**. Students helping students. This organization is orientated to foreign students. [https://esn-upc.org](https://esn-upc.org/)
- Photocopy service: Opposite the elevators (H building).
- **Bar/Restaurant**. 1st floor (H building). Opening hours: from Monday to Friday 7:30h to 19:30h.
- **Languages**. Catalan language volunteering (Voluntariat x la llengua). cpnl@cpnl.cat Catalan courses. Servei de Llengües and Terminologia. (C/ Jordi Girona, 31, TG building) [https://www.upc.edu/slt/en?set\\_language=en](https://www.upc.edu/slt/en?set_language=en) Spanish courses[: https://www.cervantes.es/default.htm](https://www.cervantes.es/default.htm)

# <span id="page-23-1"></span>**19.OtherInformation**

### **Health service**

**E** CatSalut. Catalan health service model integrates into a single network of public use all health resources. When you have a medical doubt, question or problem that **is not an emergency**, you can call **061** and avoid trips and excessive waiting times, thereby preventing an unnecessary overload of the healthcare system.

### <https://catsalut.gencat.cat/ca/inici/>

**Private medical insurance**. Students who have a private insurance, in case of an accident, should contact directly the insurance company.

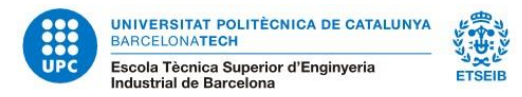

[https://www.upc.edu/sri/en/mobility\\_office/students-mobility-office/incomings/prepare-your](https://www.upc.edu/sri/en/mobility_office/students-mobility-office/incomings/prepare-your-trip/insurance)[trip/insurance](https://www.upc.edu/sri/en/mobility_office/students-mobility-office/incomings/prepare-your-trip/insurance)

▪ **Emergency call service:** The 112 Catalonia Emergency Call Service and Management Centre provides a fundamental service to citizens that guarantees the safety of individuals, the natural environment and goods.

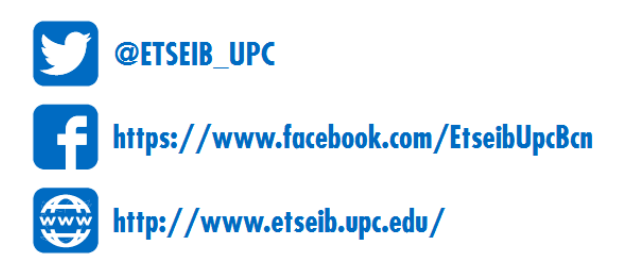